# 石綿問題総合対策研究会 対面/オンライン参加マニュアル

 $(2023 \t1 \t29$ 

#### 目次

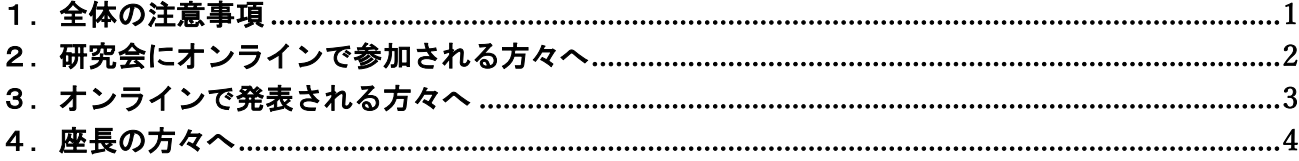

# 1.全体の注意事項

- 1) 本研究会は現地出席とZoomによるオンラインとのハイブリッド開催となります。本マニ ュアルはオンラインで参加する方への注意事項を中心にまとめたものですが、発表時間 など対面参加の方にもご確認頂きたい事項を含んでいますので、ご一読下さい。
- 2) 研究会での発表や議論の様子を録音・録画しないで下さい(ただし、事務局で記録を取 っています)。Zoomの機能で「レコーディング」ボタンがありますが、許可されませ ん。また、自身のパソコンを使った録音・録画も御控え下さい。 ※録画・録音された事実が発覚し、その関連で著作権上の問題が生じた場合には、著作 権法に基づいて法的措置がとられることがあります。
- 3) 研究会ではオンライン会議用のソフトとしてZoomを使用します。ソフトをインストール して使用できる場合には、トラブルを可能な限り避けるために最新版にアップデートし ていただくようお願いいたします。Zoom会議のアクセスURLはメールで送付します。
- 4) 研究会への参加には参加者IDが必要となります。参加者IDは事前に参加登録をされた方 にメールで送付されます。参加登録をされた方で、事務局から参加者IDが送られていな い場合は、以下の事務局宛てにメールにてご連絡下さい。
- 5) 第11回研究会の抄録集は、研究会のWebページにアップロードします。アクセスパスワ ードは、参加登録された方にメールでご案内します。

研究会の期間中、次のWiFi(無線ネットワーク)が利用できます。

SSID: asbestosmeeting

パスワード: sekimenmondai2023

(連絡先) お問い合わせ

事務局メールアドレス:sekimenmondai.ken@gmail.com

# 2.研究会にオンラインで参加される方々へ

- 1. Zoomミーティングに参加(サインイン)する際の名前の入力は「参加者ID+氏名」とし て下さい(例:37〇〇太郎) ※必ず参加登録した本名のフルネームを使って下さい。参加登録が確認できない場合 は退室頂くことがあります。
	- ※(Zoomミーティング入室後の)名前の変更方法:「参加者」をクリック>参加者一 覧から自分の名前にマウスを近づけて「詳細」をクリック>「名前の変更」を選択 ※1人の参加者が参加(接続)できるのは1アカウントに限ります。二重に参加する ことは厳禁とさせていただきます。
- 2. 参加者のマイクとカメラは主催者側で入室時にオフに設定しています。座長が指示した 場合を除いて、原則オフにしておいて下さい。 ※オンになっている場合、事務局側で強制的にオフにすることがありますので、ご了承 下さい。
- 3.質疑応答において、ご意見・ご質問がある方は、「手を挙げる」ボタンを押して下さ い。座長が順次声をかけますので、ご自身が呼ばれたらマイクとカメラをオンにして発 言して下さい。
	- ※「手を挙げる」ボタンは、Zoom画面の下にある「リアクション」をクリックすると出 てきます(Zoomの最新バージョンの場合)。WEBブラウザから参加される場合は、参 加者リストの一番下にあるボタンの中から「挙手」をクリックしてください。 ※時間の関係上、すべての方が発言できない可能性がありますのでご了承下さい。
- 4. 発言の際は、まず「氏名と所属」を名乗ってから発言して下さい。
- 1.発言は長くなり過ぎないよう簡潔にお願いします。発言後はマイクをオフ、「手を降ろ す」ボタンをクリックして手を降ろして下さい。
- 2.講演を録音・録画しないで下さい。Zoomの機能で「レコーディング」ボタンがあります が、許可されません。また、自身のパソコンを使った録音・録画も控えて下さい。 ※録画・録音された事実が発覚し、その関連で著作権上の問題が生じた場合には、著作 権法に基づいて法的措置がとられることがあります。

### 3.オンラインで発表される方々へ

#### 【Zoom会議への参加】

- 1.ヘッドセットか外部接続スピーカーを使用して下さい。
	- ※PC内蔵スピーカーだとハウリングが起こりやすくなりますので、できるだけご協力下 さい。
	- ※ヘッドセット等をお持ちでない場合、自分の発表中は内臓スピーカーの音量をゼロ (ミュート)にするなどしていただきますので、ご了承下さい。
- 2.セッション開始10分前までに入室して下さい。
- ※ご自身の発表開始時刻ではなく、セッション開始時刻の10分前の入室です。前のセッ ションが時間超過する可能性がありますが、その場合はセッション終了後、座長が声 をかけますので、入室したままお待ち下さい。
- 3.Zoomミーティングに参加(サインイン)する際の名前の入力は「参加者ID+氏名」とし て下さい(例:37〇〇太郎)

※必ず参加登録した本名のフルネームを使って下さい。

- ※(Zoomミーティング入室後の)名前の変更方法:「参加者」をクリック>参加者一覧 から自分の名前にマウスを近づけて「詳細」をクリック>「名前の変更」を選択
- ※1人の参加者が参加(接続)できるのは1アカウントに限ります。二重に参加するこ とは厳禁とさせていただきます。

#### 【発表時と質疑応答】

- 3.次の発表者は、(座長の指示に従い)発表資料を共有して下さい。 ※PC1台で参加している場合、Power Pointの発表者モードを使うことはできません。画 面共有しているので、発表者モードを使うと相手にも講演メモが見えてしまいます。
- 4.発表するときは、マイクとカメラをオンにして下さい。
- 5.発表時間はセッションによって異なります。チャット機能を使って時間経過をお知らせ するようにします。発表時間が終了した際に座長が声をかけますので、すぐにまとめに 入り発表を終了して下さい。時間厳守にご協力をお願いいたします。
- 6.質疑応答の際、他の方が話している時にハウリングが起こる場合は、マイクをオフにし て下さい。
- 5.発表終了時は、マイク、カメラ、共有を全てオフにして下さい。

4. 座長の方々へ

(セッション中、オンラインでは共同ホストの権限を付与させていただきます。) 以下は、オンラインでの発表者がいる場合を中心にまとめています。

- 1. セッション開始前に発表者がそろっているか確認して下さい。会場での発表者にはあら かじめ設置してあるノートパソコンに事前に発表スライドファイルを入れておくように 発表者に指示してください。
- 2. オンラインによる発表者のマイクとカメラが正常に動作するか発表者に声をかけて事前 確認して下さい。
- 3. オンラインによる発表者に発表資料を共有するよう口頭で指示して下さい。
- 4. セッション開始時に、参加者に以下の注意事項を説明して下さい(事務局で行う場合が あります)。
	- ・ 参加者の名前は「参加者ID+氏名」とする。そうなっていない人は変更する。
	- ・ 参加者のマイクとカメラは座長が指示した場合を除いて常にオフにしておく。
	- ・ 発表者にはチャット機能を使って時間経過に通知する。予定している発表時間の時 間厳守をお願いする。
	- ・ 質疑応答:意見・質問がある人は「手を挙げる」ボタンを押す。座長が順次声をか けるので、呼ばれた人はマイクとカメラをオンにして発言する。発言の際は、まず 「氏名と所属」を名乗る。発言が終わったら「手を降ろす」ボタンを押して手を降 ろす。マイクとカメラをオフにする。
	- ・ 講演を録音・録画しない。著作権上の問題が生じた場合、法的措置もありうるので 注意。
- 5. 質疑応答の際には、①会場の参加者、②オンライン参加者の順に質問を受け付けて下さ い。